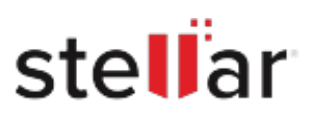

## **Stellar** Repair for PDF for Mac

## Steps to Install

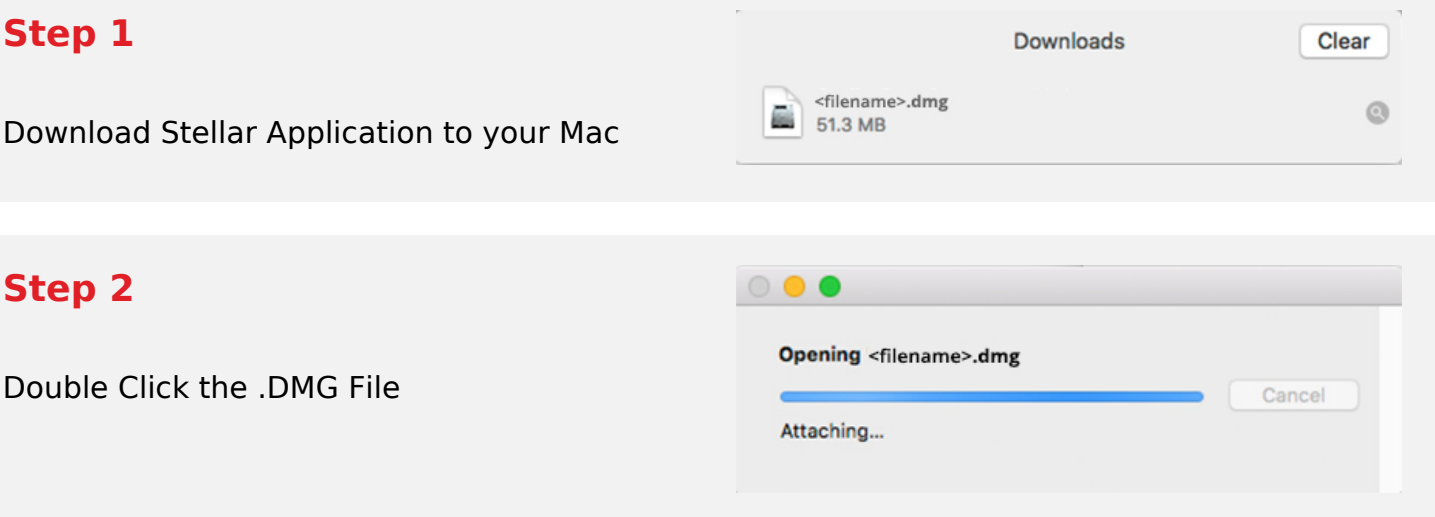

## **Step 3**

Drag the Application to Your Application Folder and Launch

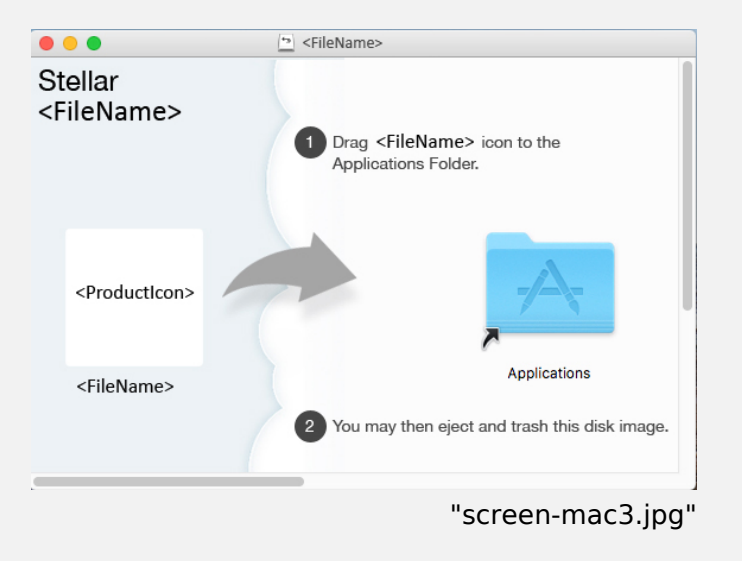

## **System Requirements:**

Processor: Intel compatible (x64-based processor) Operating Systems: Up to macOS Big Sur 11